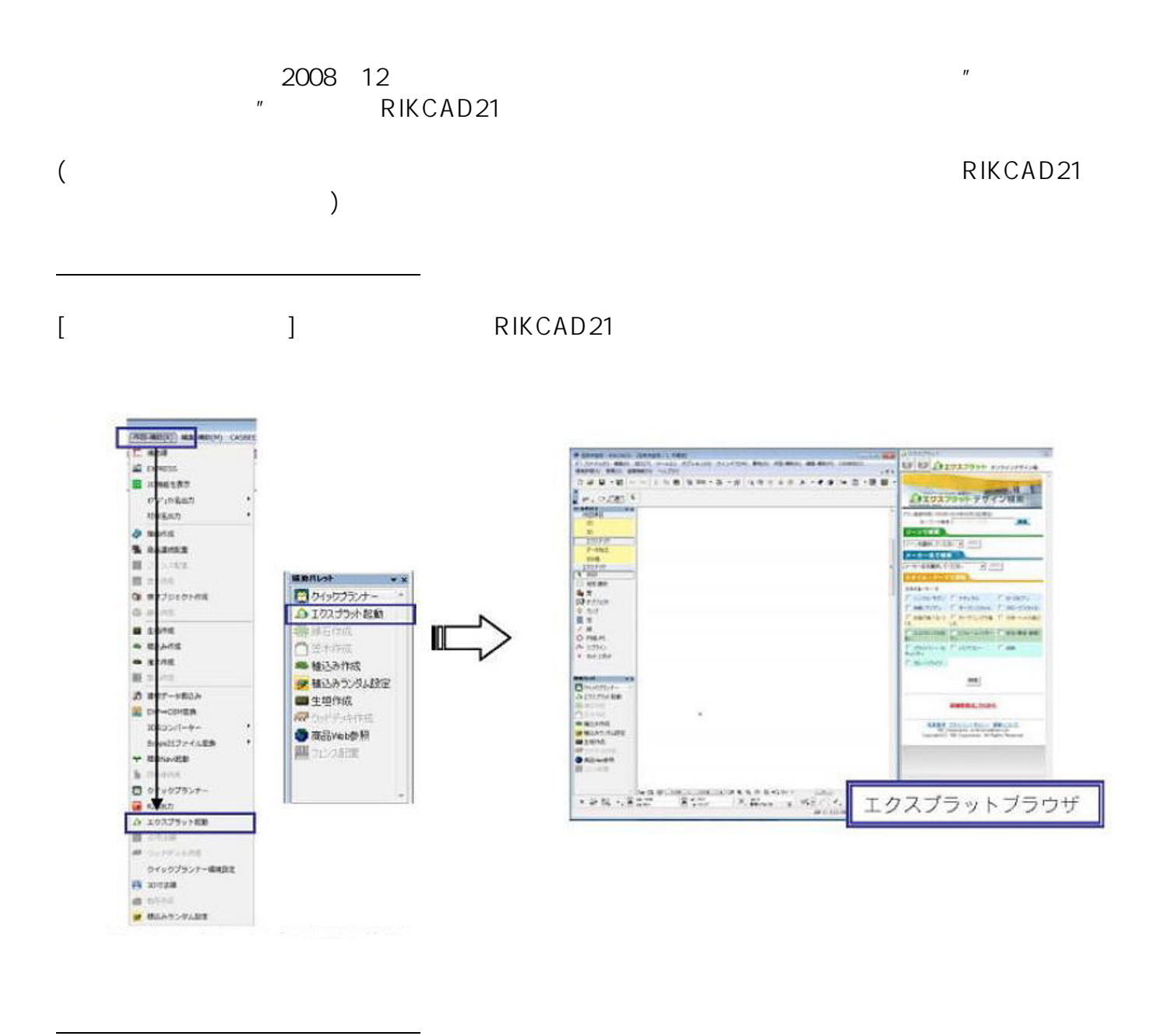

RIKCAD21

 $\left[ \ \times \ \right]$ 

] and the set of  $\mathbb{R}^2$ 

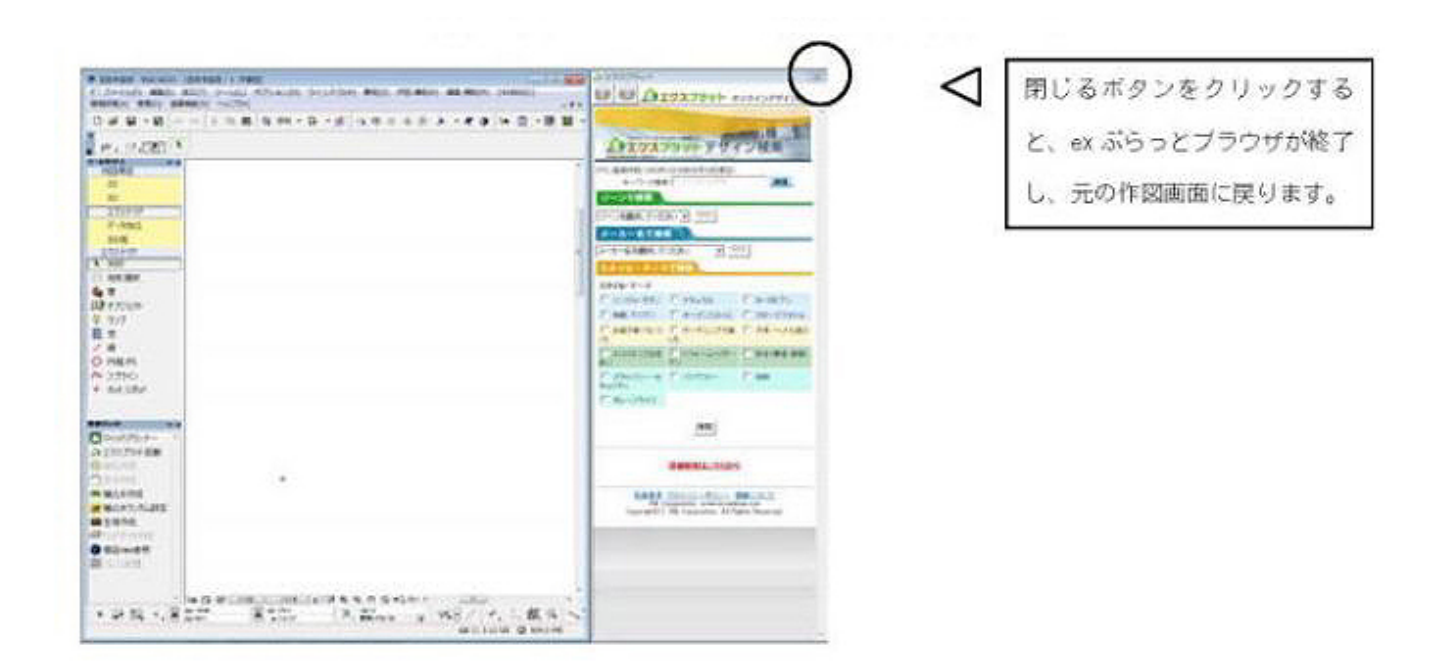

 $($ 

RIKCAD21

## 「プラン簡易検索画面】

①~4のいすれかの方法でプランを検索します。

**▼エクスプラットブラウザからのデータ取り込**

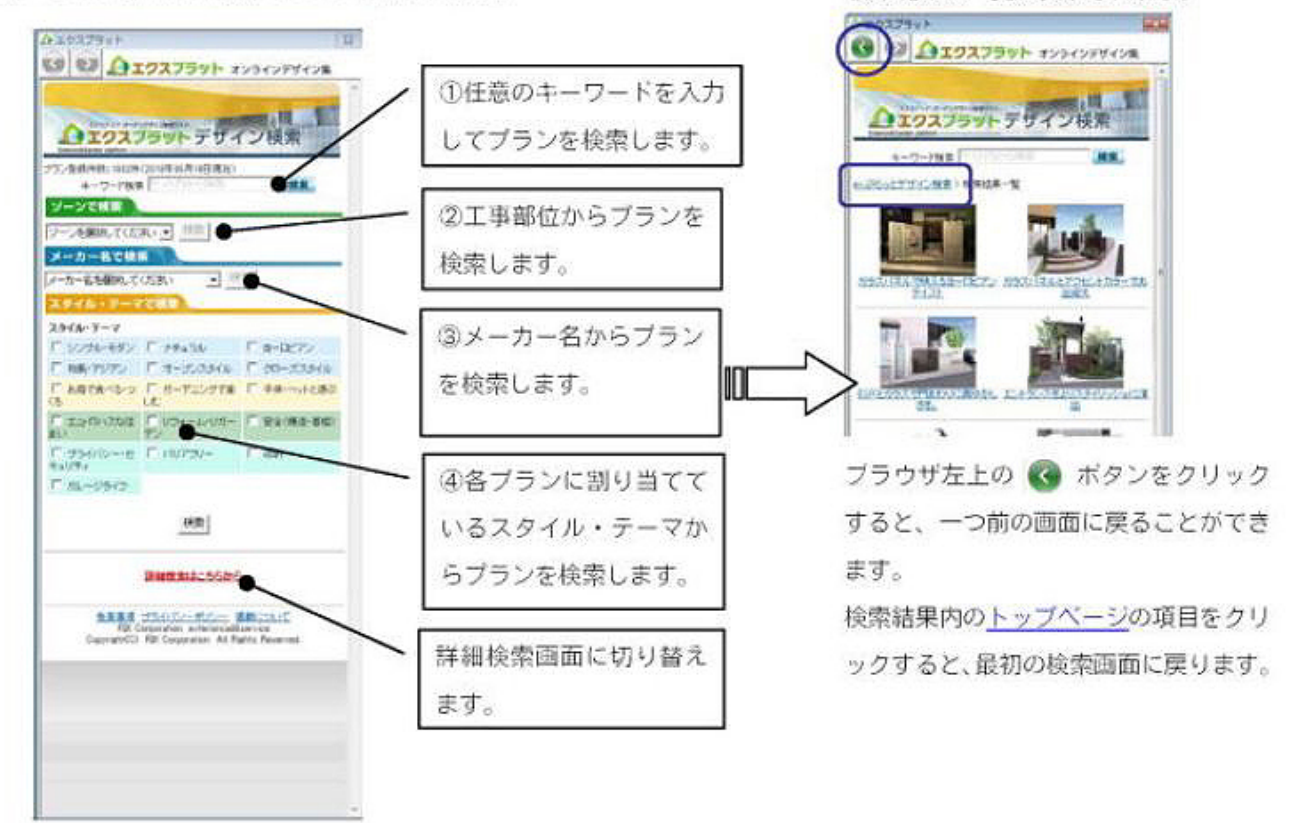

[検索結果]

検索結果が一覧で表示されます。

 $2/7$ **(c) 2024 RIK <k\_sumatani@rikcorp.jp> | 2024-04-29 10:37:00** [URL: http://faq.rik-service.net/index.php?action=artikel&cat=34&id=306&artlang=ja](http://faq.rik-service.net/index.php?action=artikel&cat=34&id=306&artlang=ja)

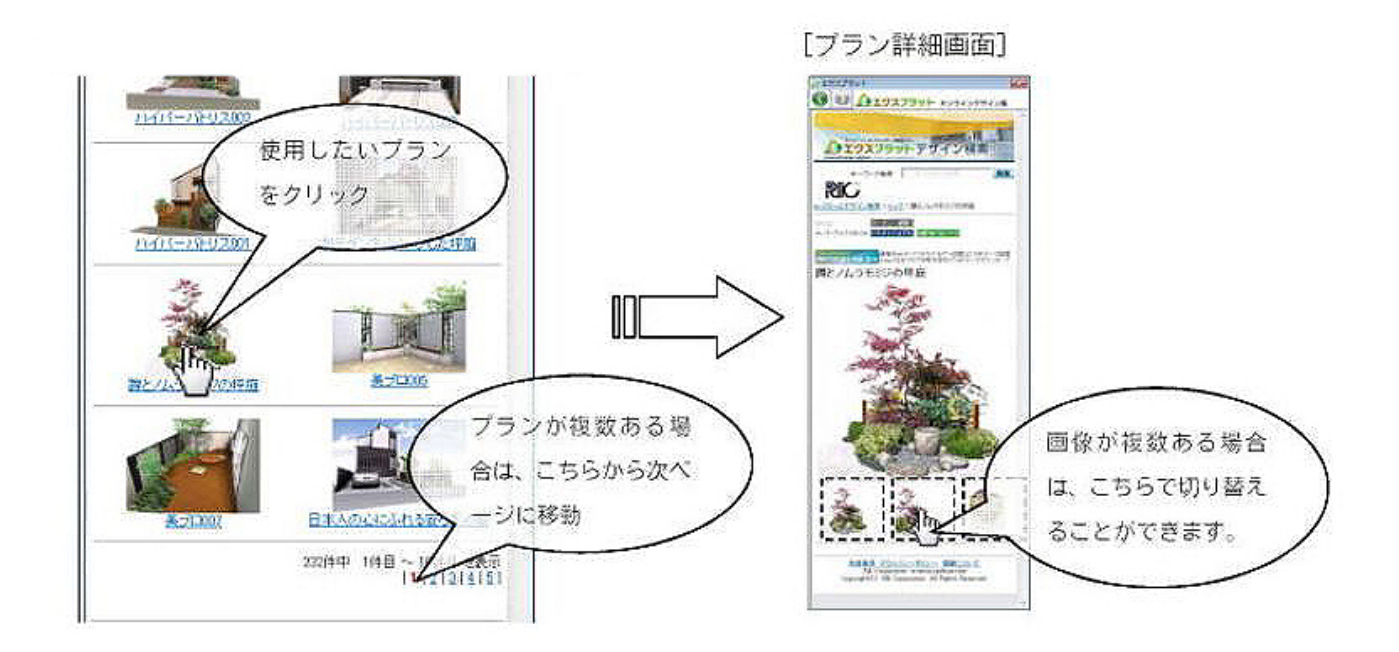

④使用するプランが決まりましたら、エクスプラットブラウザからRIKCAD21上へドラッグ&

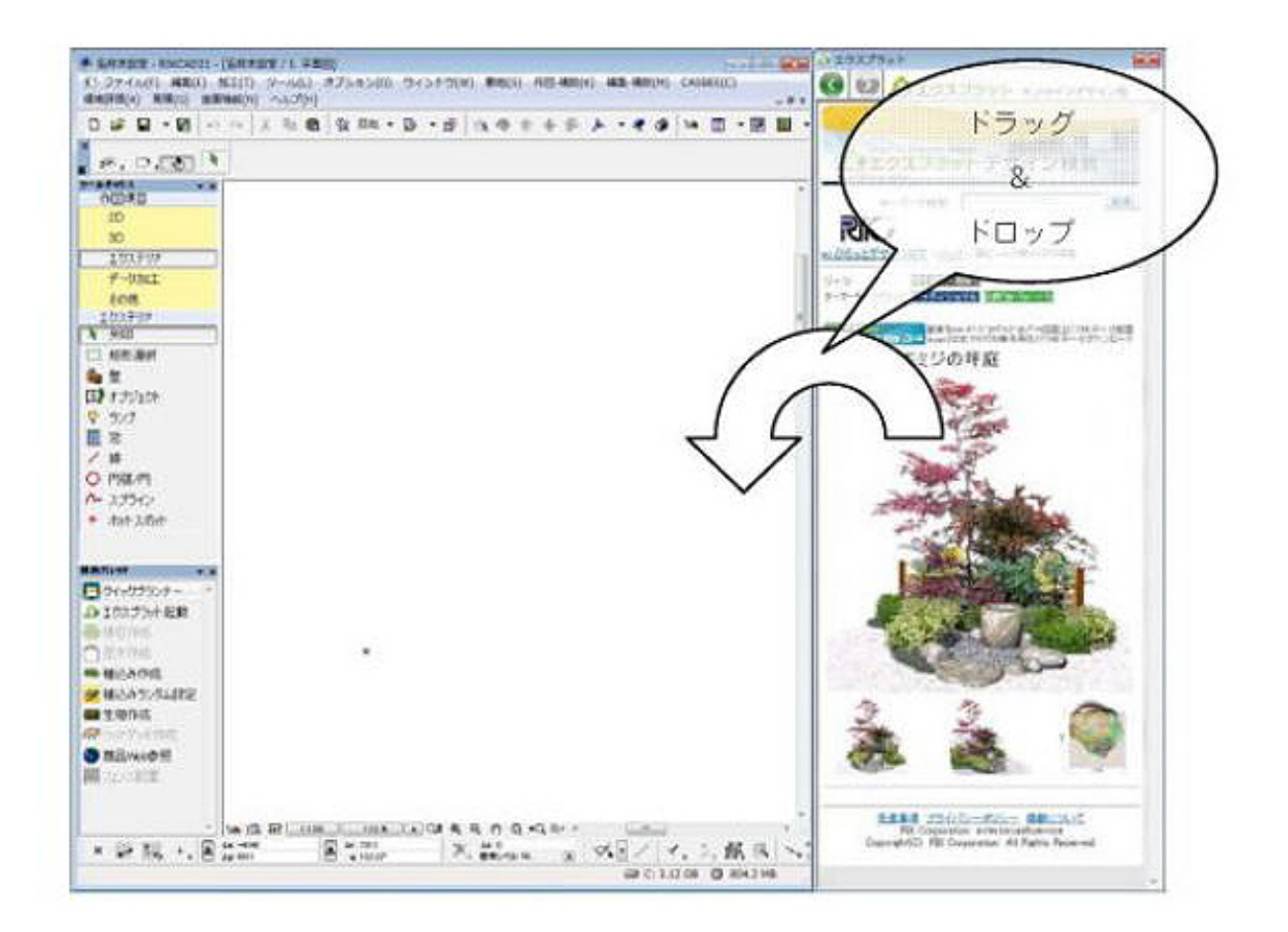

 $3/7$ **(c) 2024 RIK <k\_sumatani@rikcorp.jp> | 2024-04-29 10:37:00** [URL: http://faq.rik-service.net/index.php?action=artikel&cat=34&id=306&artlang=ja](http://faq.rik-service.net/index.php?action=artikel&cat=34&id=306&artlang=ja)

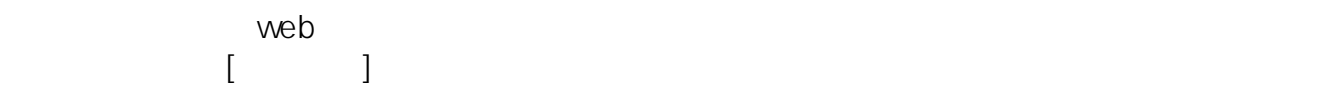

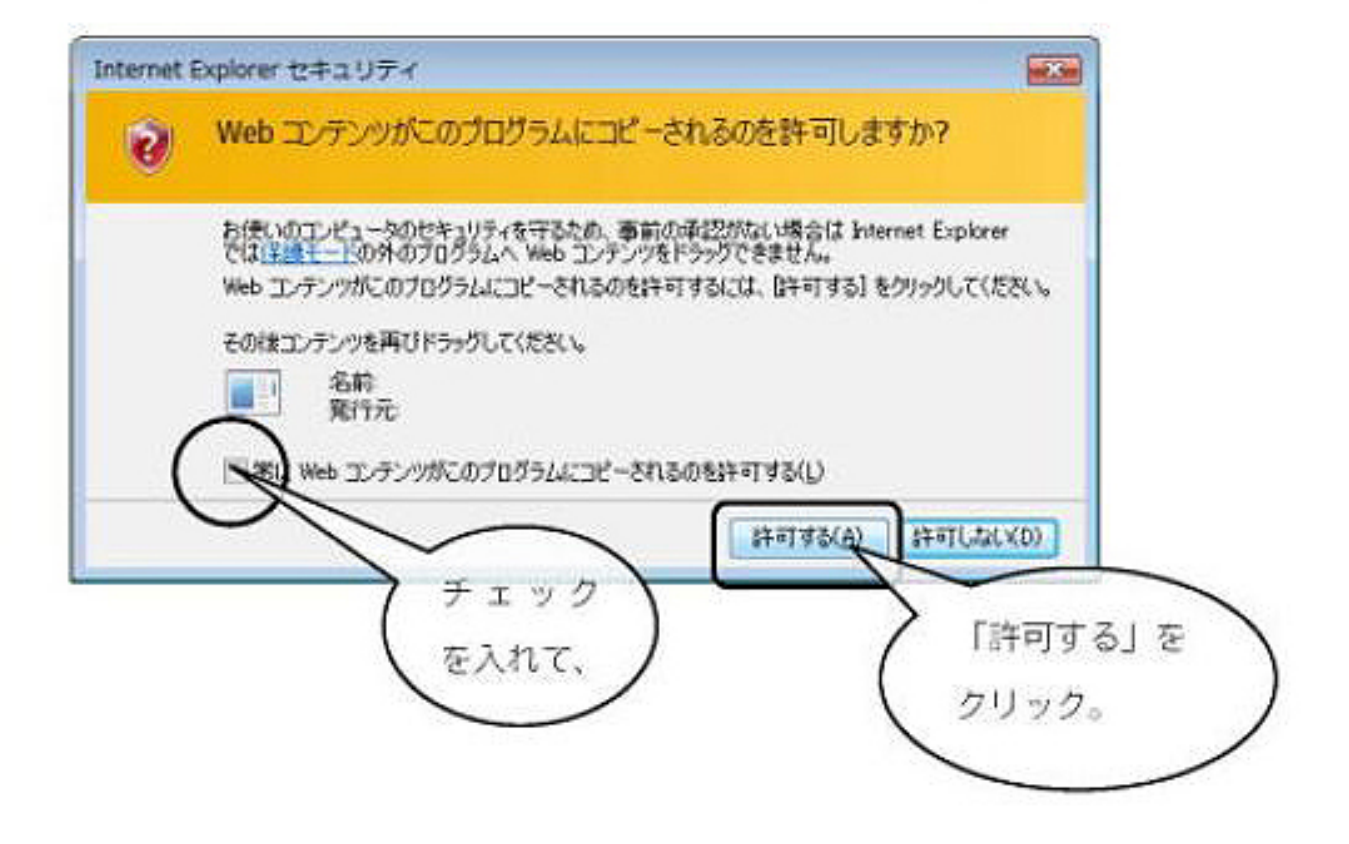

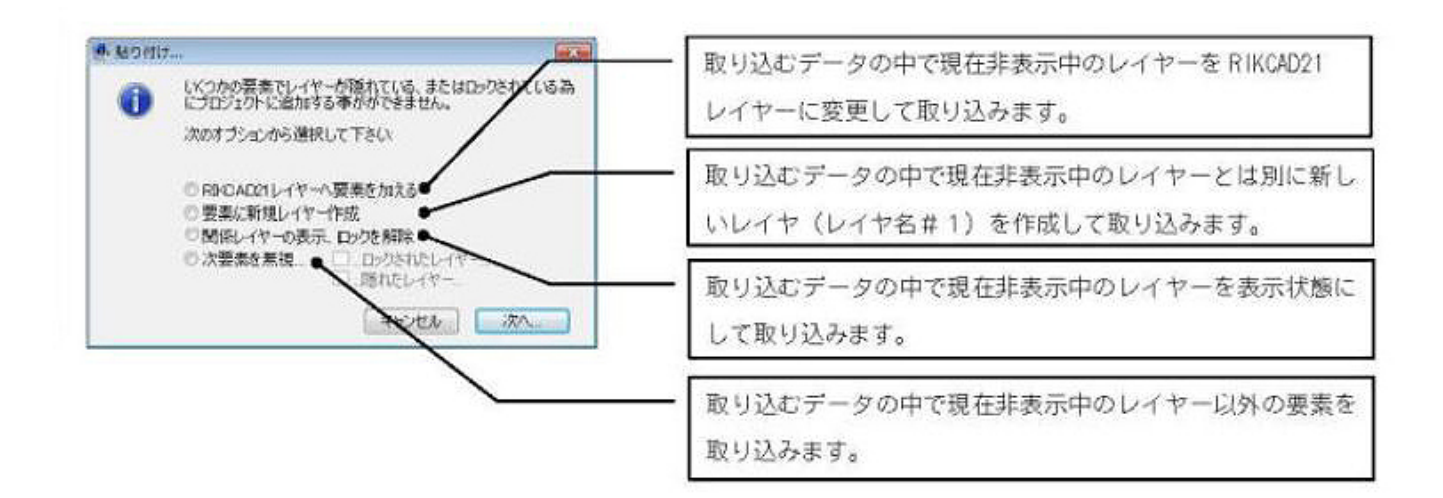

**▼取り込んだデータの修正**

マンスプラットファットファットファットファットファットファットファットブラウザ RIKCAD21

 $5/7$ **(c) 2024 RIK <k\_sumatani@rikcorp.jp> | 2024-04-29 10:37:00** [URL: http://faq.rik-service.net/index.php?action=artikel&cat=34&id=306&artlang=ja](http://faq.rik-service.net/index.php?action=artikel&cat=34&id=306&artlang=ja)

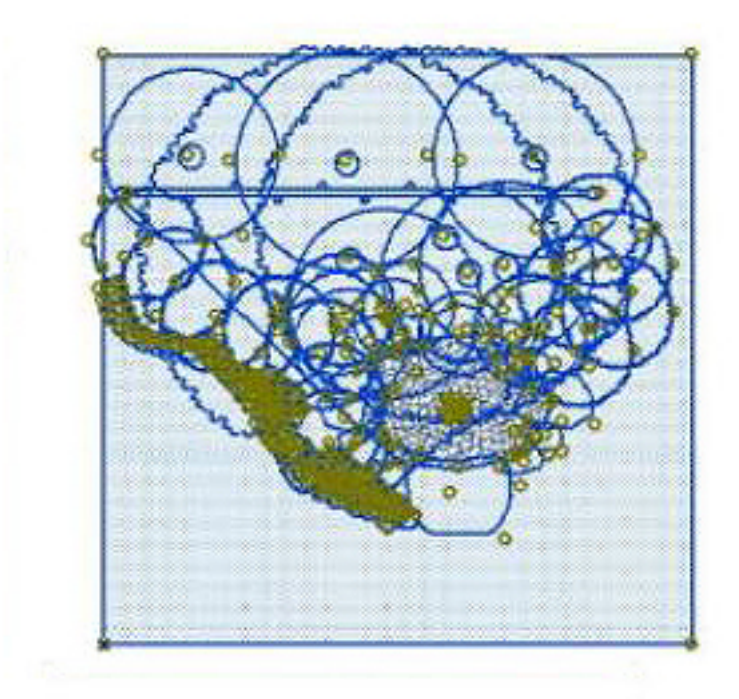

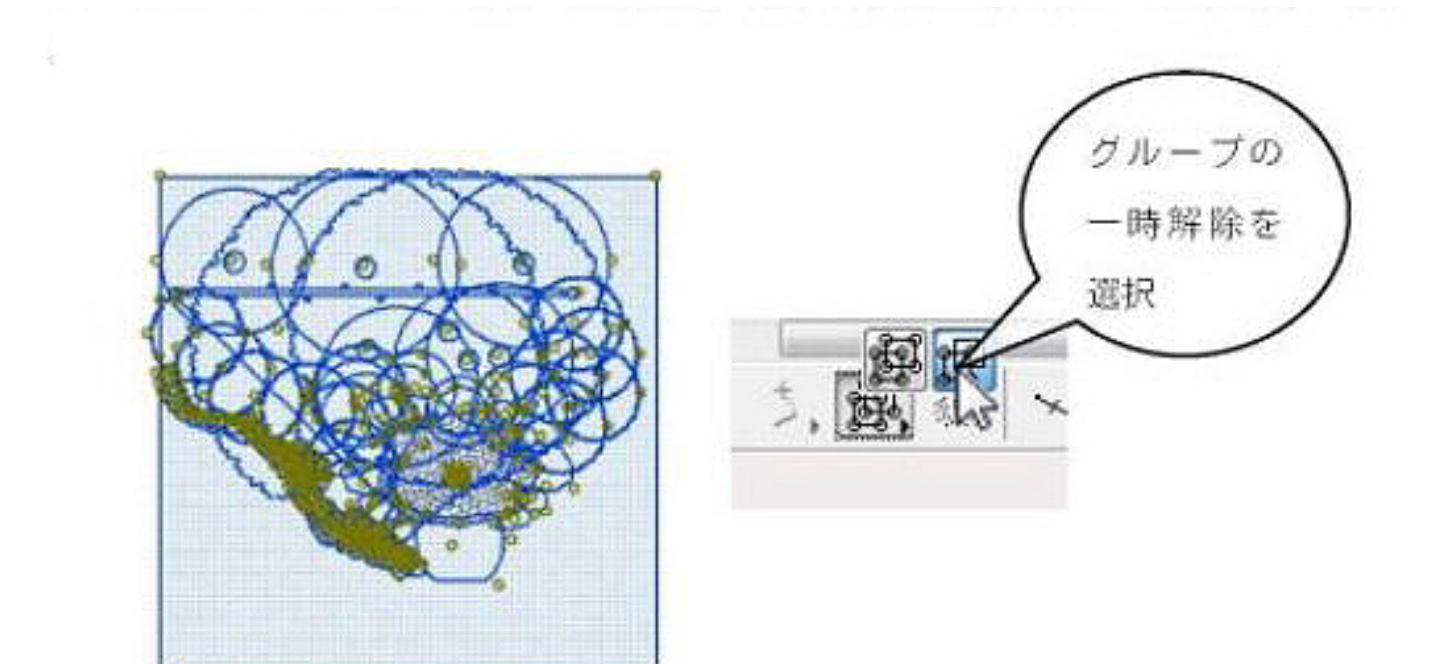

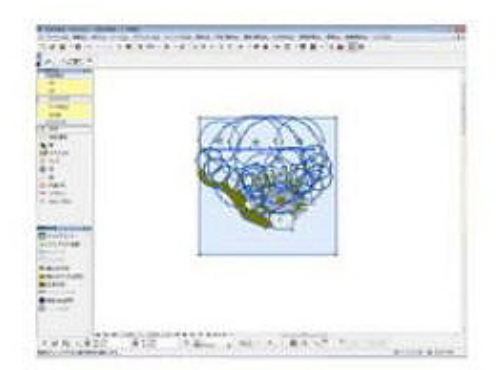

**▼プランの検索(詳細検索)**

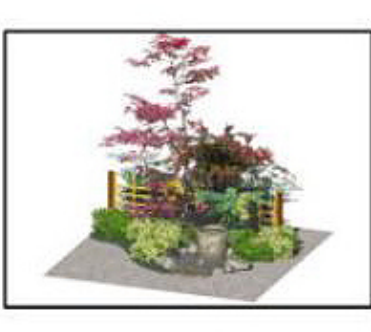

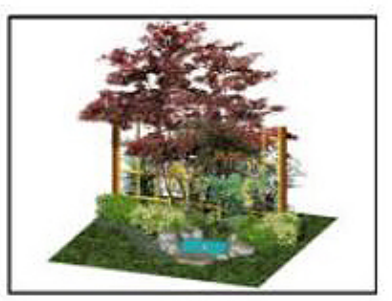

[データ取り込み直後]

[修正作業後]

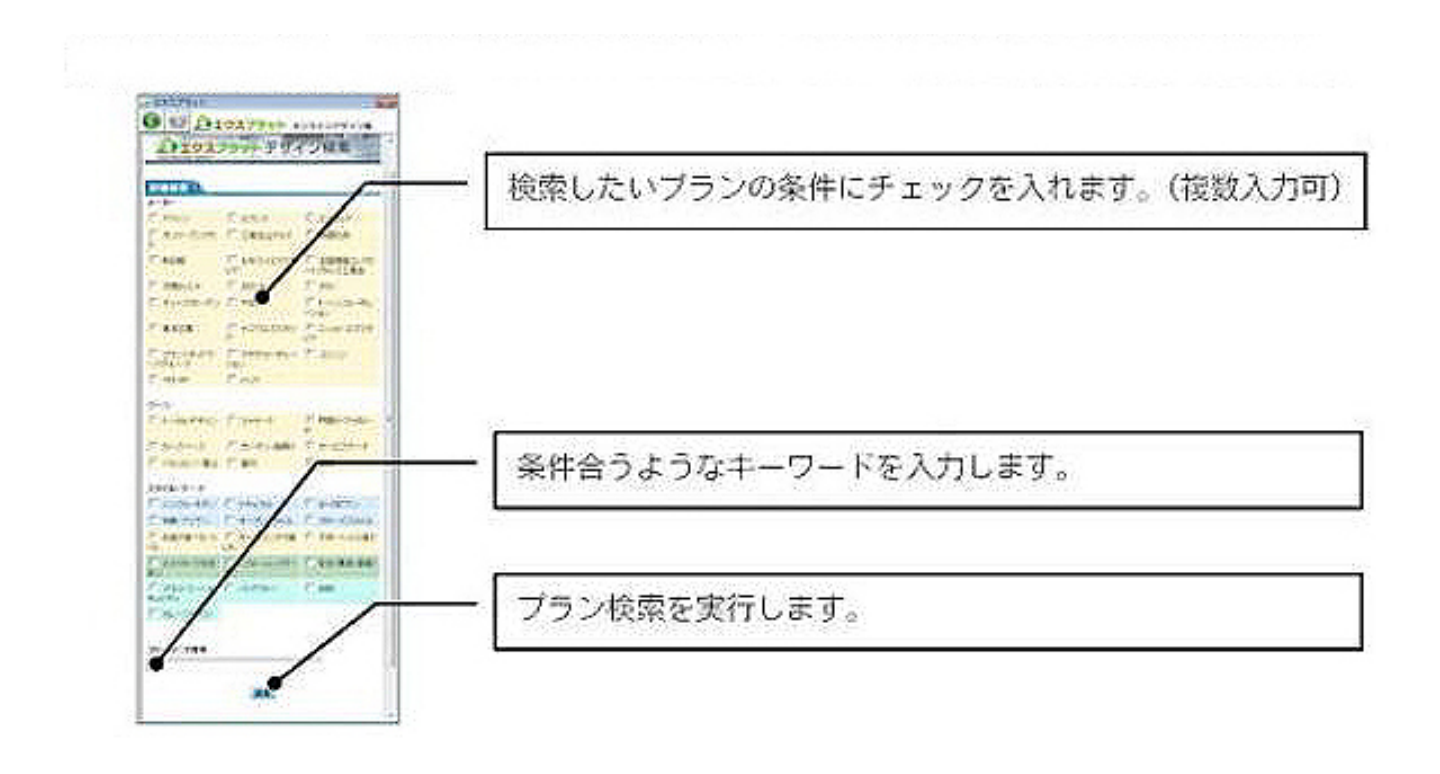

一意的なソリューション ID: #1305

 $: 2019 - 04 - 1913 : 12$ 

製作者: 藤田

**(c) 2024 RIK <k\_sumatani@rikcorp.jp> | 2024-04-29 10:37:00**

[URL: http://faq.rik-service.net/index.php?action=artikel&cat=34&id=306&artlang=ja](http://faq.rik-service.net/index.php?action=artikel&cat=34&id=306&artlang=ja)